# **Как подготовить научную работу**

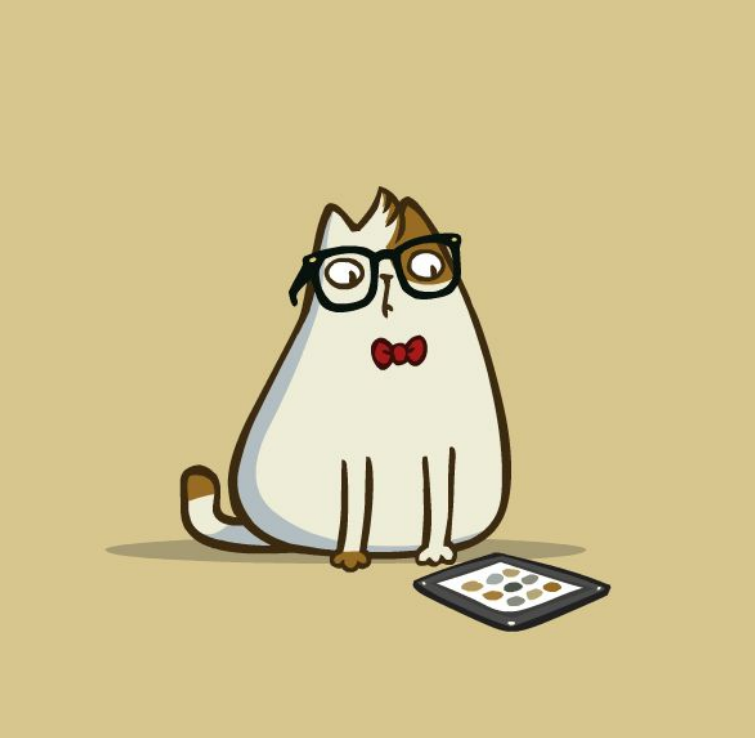

FridayCat.ne

В современных журналах можно встретить следующие виды публикаций:

> **1. Статьи**, посвященные **экспериментальным** исследованиям и описанию **производственного** опыта.

В них рассматриваются методы и результаты исследований, и дается их физическое объяснение.

**2. Обзорные** статьи по различным темам **теоретического** и **прикладного** характера

**3. Рекламные** статьи.

- 4. Краткие **сообщения**, **письма** в редакцию
- **5. Научно-популярные** статьи

**Общий план построения научной работы:**

**Название научной работы**

**Сведения об авторах**

**Основная часть научной работы**

**аннотация**

**ключевые слова**

**введение**

**основная часть**

**заключение**

## **Структура научной статьи: название**

**список литературы (литература)**

Приемы называния:

- ‒ назывное предложение из нескольких существительных и прилагательных;
- ‒ назывное предложение с уточнением;
- назывное предложение с приложением.

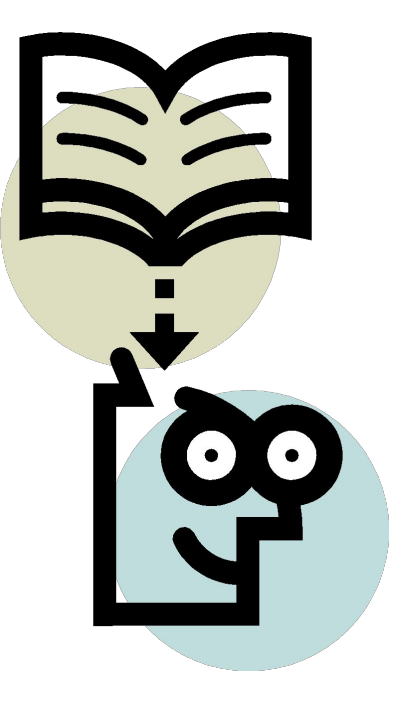

Требования к оформлению названия:

- ❑ Заголовок не должен сокращать или расширять объем информации, которая заключена в тексте.
- ❑ Заголовок не должен включать: лишние (избыточные) слова; общие понятия, не имеющие прямого отношения к тексту; узкоспециальные термины и термины местного характера; -

сокращенные слова и условные обозначения;

❑ Оптимальная длина заголовка 7-8 слов не включая предлоги и союзы.

Максимальная длина заголовка 10-12 слов

**Аннотация** – это краткий ответ на вопрос «О чем эта статья?».

Объем аннотации – два-три, иногда четыре-пять предложений, примерно 500 знаков с пробелами, в среднем **50** слов.

 Основные элементы **введения** научной статьи:

Обоснование выбора темы / актуальность темы / проблемы; II. Определение объекта/предмета, целей/задач/гипотезы, методов/подходов;

III. Анализ опыта предшественников.

### **Структура научной работы: основная часть**

тезис; аргументы; описание хода работы; заключение, вывод.

термины; слова с абстрактным, обобщенным значением (процесс, свойства); общенаучная лексика (явление, процесс, вопрос, базироваться); заимствованные слова (ординарный, игнорировать, функционировать); отсутствие эмоциональной лексики.

## **Лексические особенности научной работы:**

**Морфологические особенности научной работы:**

глаголы с **-ся** *(рассматривается, изучается)*;

краткие страдательные причастия *(обобщен, начат, изучен)*;

отглагольные существительные *(изучение, рассмотрение, получение)*;

производные предлоги *(в течение, в ходе, в заключение, в процессе, при условии)*;

вводные слова, указывающие на порядок изложения мыслей *(во-первых, итак)*;

причастия *(изученный, рассмотренный)* и деепричастия (*обобщая, изучив, говоря)*.

#### **Синтаксические особенности научной работы:**

прямой порядок слов;

пассивные конструкции;

безличные предложения

неопределенно-личные предложения;

осложняющие конструкции – причастные и деепричастные обороты;

сложноподчиненные предложения, выражающие причинно-следственные отношения;

цепочки родительного падежа.

#### **Изложение материала статьи**

Следите за содержанием: научная работа не должна выглядеть как набор выдержек из разных исследований с вашими выводами в конце работы.

Работа – это полностью ваше исследование, в котором вы только опираетесь на теоретическую базу.

Избегайте другой крайности – не пишите текст, напоминающий публицистическую статью или эссе.

#### Уделяйте особое внимание **стилю изложения.**

Постарайтесь **логично подвести изложение** материала к окончательным выводам, грамотно и ёмко изложить их. Именно выводы содержат основную научную ценность статьи, а наблюдения, аргументы и доказательства подкрепляют их.

Кроме того, начинающему автору необходимо свыкнуться с мыслью, что подлинная работа над статьей начинается сразу после написания первого варианта. Надо безжалостно вычеркивать все лишнее, подбирать правильные слова для выражения своих мыслей, убирать все непонятное и имеющее двойной смысл. При этом, и трех-четырех переделок текста может оказаться мало.

Научная статья должна быть написана **живым, образным языком.**

Необходимо безжалостно истреблять в тексте лишние слова.

**Вариант алгоритмизации процесса написания научной работы**

Сформулировать **проблему**, вопрос, который вы будете рассматривать

Подумать, что вы можете сказать **нового по этой теме**, как это максимально логично оформить.

Вновь обратиться к научным источникам и **составить план.** 

Определить **методы** исследования.

Написать **черновой вариант** работы

**Перечитать** ещё раз все материалы, вступление и основную часть. Написать заключение, отразив в нём все свои основные выводы по теме.

Вторичная проверка всего текста и приступить к оформлению научной статьи. Кроме того, в процессе работы нужно точно следовать инструкциям, требованиям издания, условиям конкурса.

Для научной работы очень важно **грамотное оформление**.

Список литературы оформляется в соответствии с ГОСТом 7.1-2003 или ГОСТ Р 7.0.5-2008.

#### **Ошибки, связанные с оформлением слайдов**

#### **Ошибка 1. Фон** слайда **не сочетается** с темой презентации. И мы видим, к примеру, презентацию о революциях в России на фоне с березками и грибочками.

**Ошибка 2.** Использован фон, который входит **в набор** программы PowerPoint. За многие годы существования программы PowerPoint стандартными шаблонами воспользовались тысячи людей, опубликовали свои презентации в сети, показали на выступлениях.

Эти шаблоны уже просто надоели слушателям.

Лучше отказаться от стандартных шаблонов. В Интернете можно найти большое количество новых интересных шаблонов и фонов.

Фоновый рисунок не должен содержать элементов, не согласующихся с содержанием презентации.

Для фона лучше использовать пастельные или холодные цвета (фиолетовый, синий, голубой, сине-зеленый, зеленый), нужно избегать красного и белого цветов.

**Ошибка 3.** Слишком яркий и активный фон презентации. Такой фон, во-первых, мешает восприятию информации со слайда, во-вторых, утомляет слушателей.

Виктор появился на свет божий в крещенские морозы. Его отец, Иван Митрофанович Осташов, был на седьмом небе от счастья. И чувства счастливого и гордого отца можно было понять: поздно женился, ему уже шёл 32й год, он учил в школе детей своих ровесников, и вот, наконец, появился свой сын.

**Hya simi** 

Советские и российские писатели, соавторы, спенаристы, переводчики, классики современной научной и социальной фантастики.

**S. F. LALLE** 

Братья

28.

Если в качестве фона должен быть яркий рисунок, то лучше уменьшить его яркость. Для этого выбираем фигуру прямоугольник (**Вставка ‒ Фигуры ‒ Прямоугольник**), закрываем им весь слайд и выбираем для него белую заливку с прозрачностью 50% (можно и другой процент) и убрать границы (**Формат ‒ Заливка фигуры ‒ Другие цвета заливки ‒** белый цвет и **прозрачность 50% ‒ ОК, Контур фигуры ‒** Нет контура).

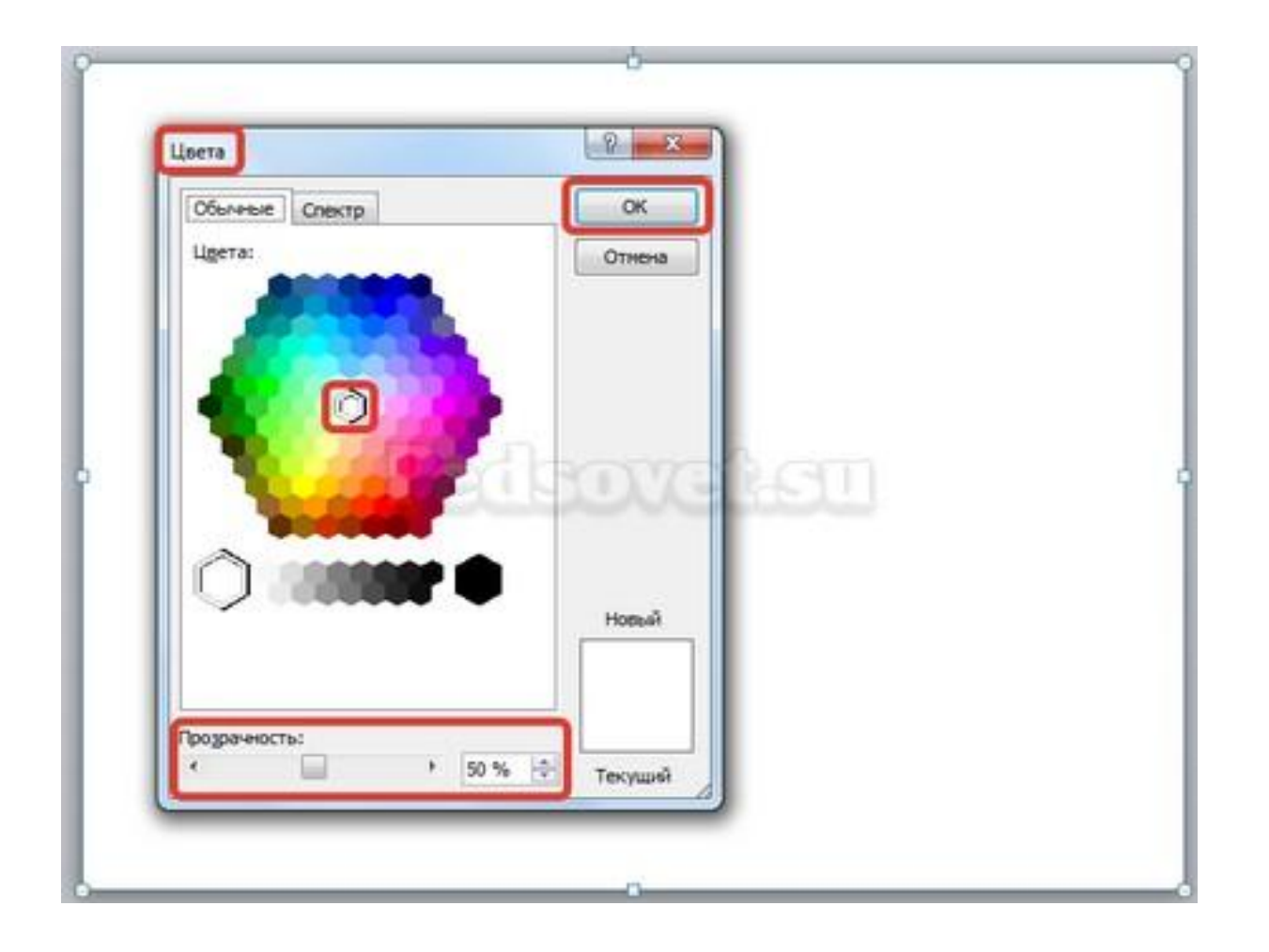

#### Фоновый рисунок станет менее активным.

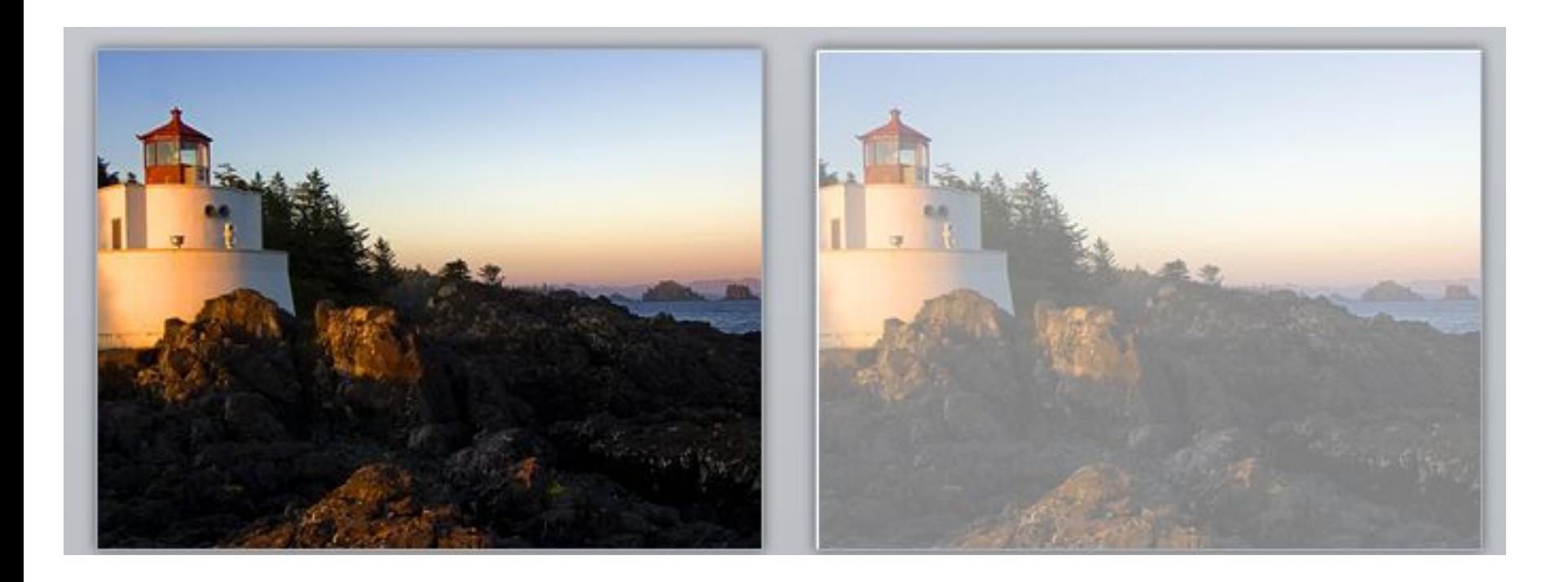

Или при вставке рисунка на слайд сразу установить прозрачность.

### **Ошибка 4.** Использование несогласующихся цветов, отсутствие единого стиля оформления слайдов.

#### М.А.Шолохов  $(1905 - 1984 r.)$

Михаил Шолохов талантливый, самобытный писатель, человеклегенда.

Вся его жизнь, как и творчество, загадка, которую до сих пор разгадывают критики.

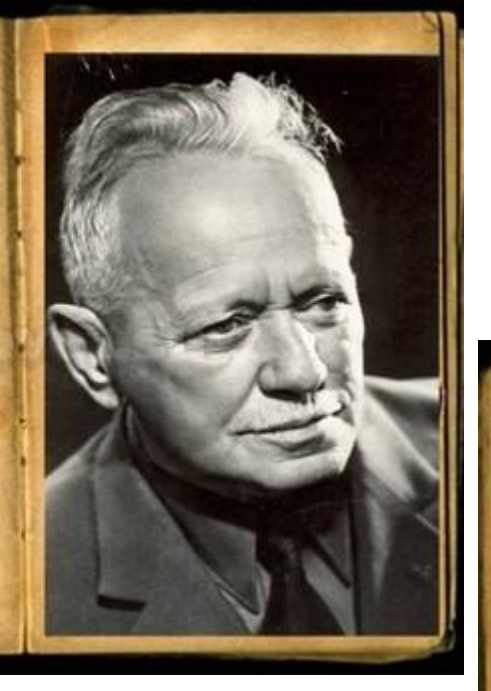

#### Образование

Про образование М.Шолохова мало данных в источниках. Известно лишь, **MID** писатель определили свое образование, **MONE** четырежлассное.

Его он получил сначала в Московской частной гимназии Шелапутина, а потом в Богучарской гимназии.

 $\mathbf{R}$ 1918 r. Illonoxos возвращается на Дон и занимается самообразованием

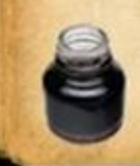

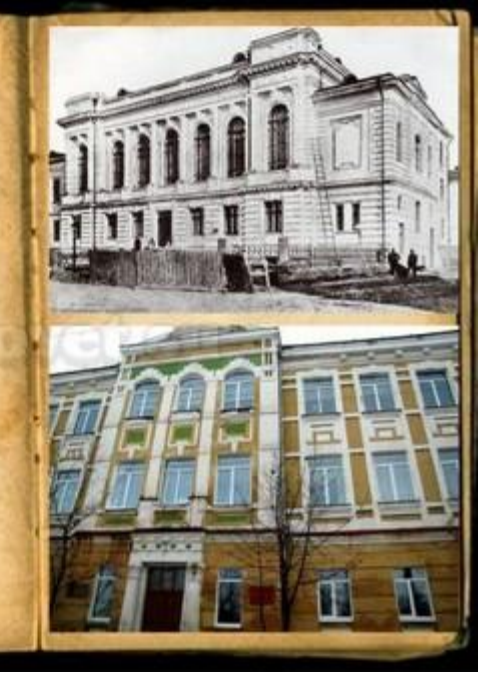

В данном примере в одной презентации на одном слайде используется крупный шрифт и выравнивание по левому краю, на другом — мелкий шрифт и выравнивание по ширине.

При оформлении раздела или всей презентации нужно придерживаться одного стиля.

Цветовая схема должна содержать не более трех основных цветов (конечно, возможны исключения): **фон — заголовок — основн ой текст.** 

## Цвета темы оформления можно изменить так: **Дизайн ‒ Цвета ‒** есть возможность выбрать схему из предложенного набора, а можно задать свои цвета: **Создать**

#### **новые цвета схемы**.

При подборе цветов для создания схемы рекомендуем специальные сервисы подбора цветов

**Ошибка 5.** Избыток текста на слайде, размещение на слайде неструктурированного текста, текста, взятого из источника как есть, без авторской переработки.

### Текст на слайде должен быть кратким и емким, он не должен дублировать выступление докладчика.

#### **На слайде нужно размещать тезисы.**

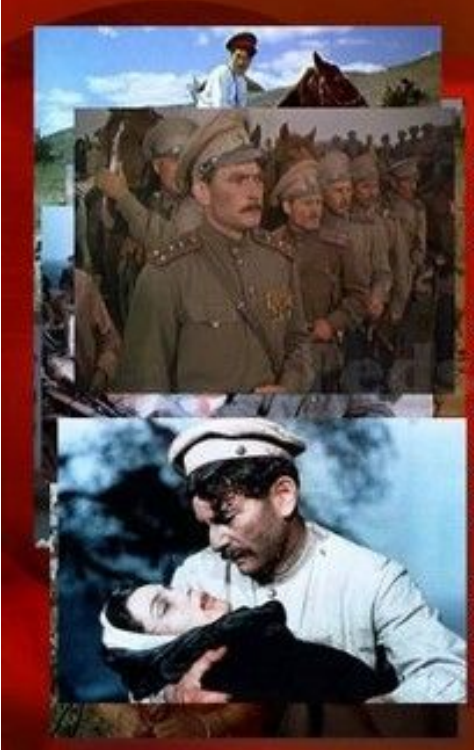

#### «Тихий Дон»

Роман «Тихий Дон» о донском казачестве в Первой мировой и Гражданской войнах; это произведение, объединяющее несколько сюжетных линий, называют эпонеей.

Писатель-коммунист, в годы Гражданской войны бывший на стороне красных. Шолохов значительное место в романе уделяет белому казачеству, а его главный герой - Григорий Мелехов - в конце повествования так и не «приходит к красным». Это вызвало нарекания коммунистической критики; однако столь неоднозначный роман был лично прочитан И.В.Сталиным и одобрен им к печати.

За роман «Тихий Дон» Шолохову была присуждена Сталинская премия 1-й степени. В день начала Великой Отечественной войны Михаил Шолохов перечислил свою премию за роман «Тихий Дон» в Фонд обороны страны.

#### **Ошибка 6.** Попытка разместить на слайде **большой объем**

информации, используется **более 90%**  пространства слайда.

**Оставляйте отступы** от краев слайда до содержимого (текста и картинок). Старайтесь придерживаться правила, что **20% слайда должны быть пустыми.**

Они входили молча в тихий дом, с полуночи покинув самолёты, тяжёлым изнуренные трудом, суровой облегчённые работой. За ними тень металась по углам... Нёс капитан в охапке туго сжатый, подшитый мехом кожаный реглан и грязный шлем с клочками дымной ватой. (Илья Авраменко. Возвращение из полёта.)

Чтобы слайд принял законченный вид можно использовать в качестве фона — фон-рамку.

## Начало пути

Николай Лунин родился 22 мая 1915 года в г. Ряжске Рязанской области в семье железнодорожника. Вскоре мальчик с родителями переезжает в Новосибирск. Окончив 7 классов, юноша поступает в железнодорожное ФЗУ на станции Новосибирск. Начал трудовую деятельность слесарем в паровозном депо, чуть позже помощником машиниста. Уже с 1935 года Николай самостоятельно водил поезда. В 1940 году выступил инициатором почина ремонта поездов силами ремонтников депо и самой паровозной бригады.

#### Здесь текст выезжает и за границы рамки нужно было уменьшить область ввода текста, подвинув маркер изменения размера вправо.

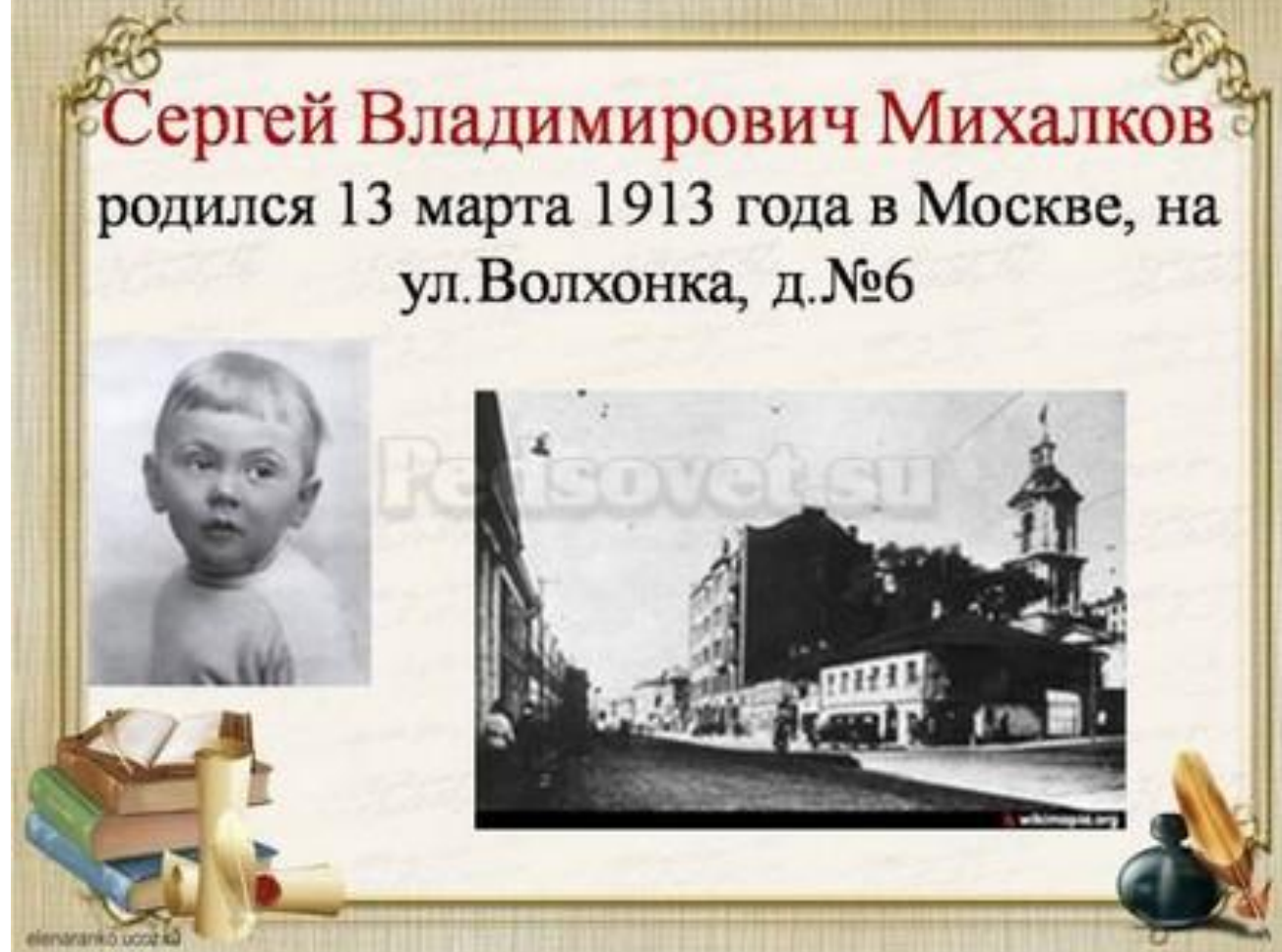

Текст очень крупный, практически наезжает на рамку. Нужно уменьшить.

**Ошибка 7.** Весь текст написан ЗАГЛАВНЫМИ буквами. Такой текст плохо читается.

Используйте традиционные варианты написания текста, как в родном языке: первая буква предложения — заглавная, остальные — строчные. В конце предложения ставится точка.

**Ошибка 8.** Использование неудобочитаемых шрифтов, особенно в качестве шрифта основного текста.

В верстке есть такое понятие удобочитаемость шрифтов. Шрифт должен быть таким, чтобы читатель мог быстро, без труда и дискомфорта читать текст.

Однако существуют тысячи шрифтов с низкой удобочитаемостью — они интересные, красивые, но предназначены для заголовков и, скорее всего, для использования в рекламе, в оформлении.

В период его руководсква Новгородскими землями идеи аквивное сигроинельскво крепосний на Юго-Западе по реке Шелони для заприны они лишовцев. Его внешняя полнинка высираннылась по двум основным напрявленном сицебнлизация ошношений с Золоной Ордой и укреплене западных границ. И ссли он монголоизанарского нашеснике Новгород пракционески не посирадал, нак как основные востопые дейсники проходили коюне новгородских земель, но с запада надпиталась реальная угроза. Обскановка на западе была очень напряженной.

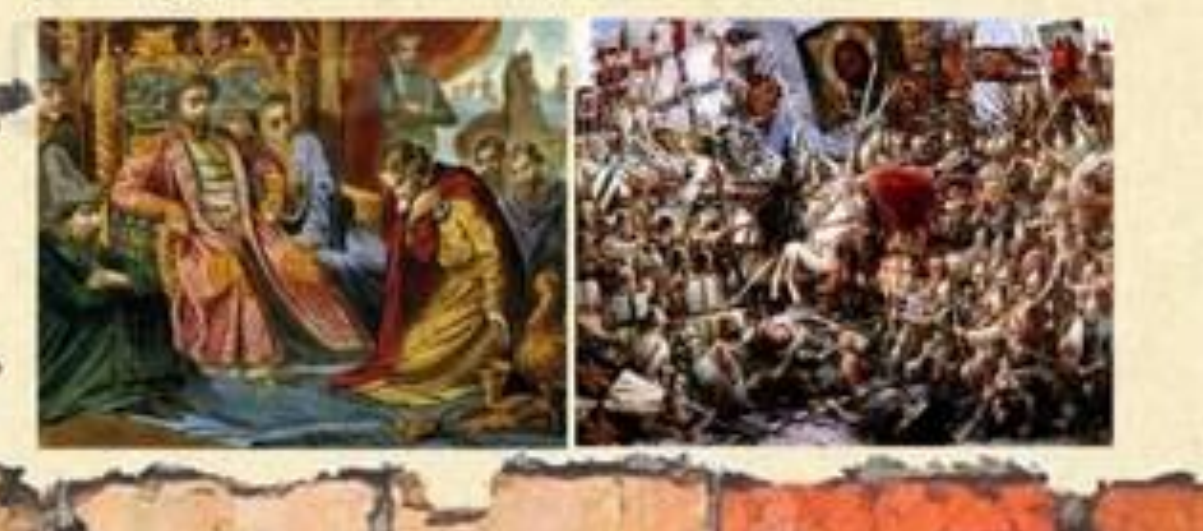

Если цель создаваемой презентации — не произвести «вау-эффект», а дать информацию, то используйте только традиционные, привычные всем нам шрифты.

Для текста лучше использовать «рубленные» шрифты (без засечек) (Arial, Tahoma, Verdana и т.д.).

Обратите внимание, что шрифты с засечками (семейства Times и другие) плохо читаются с дальнего расстояния. Курсив желательно применять для небольшого фрагмента текста, который необходимо выделить, а лучше выделять отдельные слова и фразы полужирным начертанием.

Для заголовков можно использовать декоративные шрифты, главное, чтобы **текст был читаем.**

Шрифт основного текста должен быть меньше, чем размер шрифта заголовка. **Ошибка 9.** Лишние и недостающие точки, пробелы, скобки и проч. ошибки написания текста.

- ❑ в конце заголовка точка не ставится;
- ❑ в конце предложения ставится точка, далее один пробел, далее следующее предложение;
- ❑ кавычки в тексте презентации должны быть одинаковыми — если выбрали кавычки-елочки, то используйте в презентации только их (Виды кавычек:  $\langle \langle \rangle, \langle \langle \rangle, \langle \rangle, \langle \rangle, \langle \rangle, \langle \rangle, \langle \rangle$
- ❑ после открывающей скобки или кавычки пробел не ставится, сразу идет текст;
- ❑ перед закрывающей кавычкой или скобкой пробел не ставится, после текста сразу ставится кавычка или скобка;
- ❑ после закрывающей кавычки или скобки или ставится точка (если конец предложения), запятая или пробел и далее уже текст.

# текст (текст в скобках), текст

- ❑ между всеми словами должен стоять один пробел;
- ❑ после всех знаков препинания перед началом следующего текста должен стоять пробел.
- Это текст: раз, два, три. Текст
- ❑ во всей презентации в словах с ё должно быть **ё** или **е**.
- ❑ разные маркеры списка на разных страницах.

#### «Чемпион Америки»

- $\checkmark$  В возрасте 55 лет богатырь почти совершает двухлетнее турне по США
- √ Овладевает приёмами вольной борьбы
- Выступает в Нью-Йорке, Чикаго, Филадельфии, Лос-Анжелесе, Сан-Франциско и побеждая др. городах, сильнейших борцов
- √ Газеты мира называли его «чемпионом Америки»

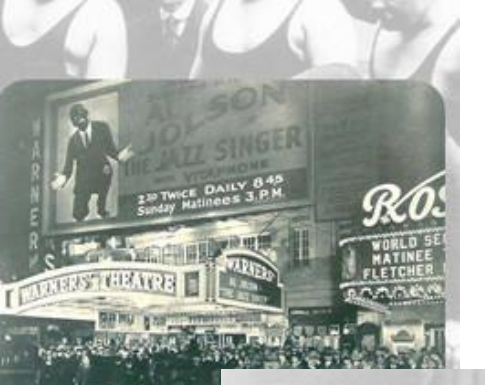

#### Питание

- □ Поддубный принимал пищу строго по часам.
- □ Он был вегетарианцем.
- □ Любил мучные изделия (тогда не принято было считать калории), фрукты и мёд.
- □ Он отказался от курения и табака!

Во всей презентации в списках после каждого пункта списка должны стоять одинаковые знаки препинания или вообще не стоять. Например, после каждого пункта списка ставить точку с запятой, в конце списка ‒ точку.

# Список:

 $\bullet$ пункт 1; Sovata  $\bullet$  пункт 2;

 $\bullet$  пункт 3.

Красная строка на одних слайдах есть, на других — нет. Лучше вообще не использовать красную строку в презентации.

**Ошибка 10.** Нет выравнивания фигур, текста относительно краев слайда или друг друга. Небрежность оформления.

Объекты на слайде должны быть выровнены. На следующем слайде допущена ошибка: одинаковые прямоугольники имеют разные расстояния от краев слайда и друг от друга.

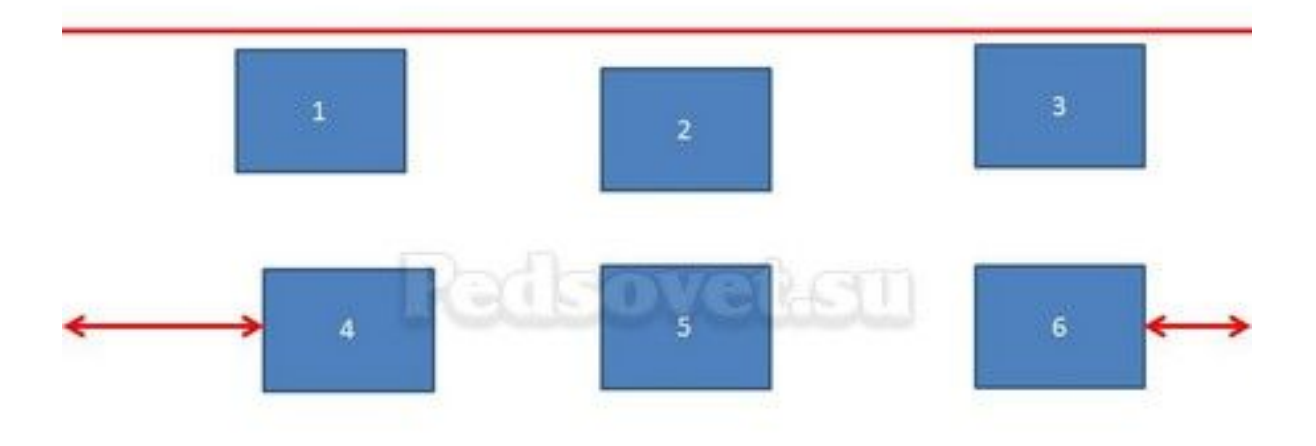

## Чтобы исправить эту ошибку, необходимо использовать функцию выравнивания.

**Ошибка 11.** От слайда к слайду смещаются одинаковые элементы на слайде.

**Ошибка 12.** Искажение пропорций изображений. Использование изображений разного стиля на одном слайде (фотографии и рисунок, изображение с рамкой и без рамки, с фоном и без фона). **Ошибка 14.** Изображение «забито в угол». Не стоит располагать изображение на краю слайда или в углу. Сделайте отступ от краев слайда до изображения (как и при

размещении текста).

Если изображение нужно вставить в углу слайда, то лучше отступите одинаковые расстояния от вертикального и от горизонтального краев. Старайтесь также не размещать изображение в центре слайда, если на слайде есть текст.

Если изображение — портрет человека, то его лучше расположить так, чтобы взгляд был направлен на текст, но не на край слайда. Это придаст слайду законченный вид.

#### Кто Вы, Мистер Икс?

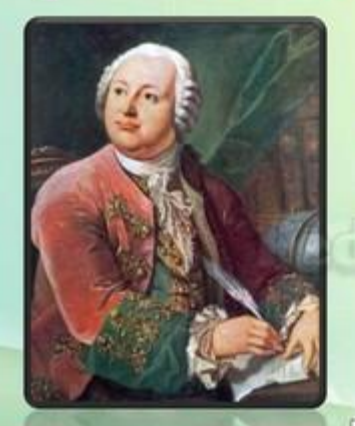

Пушкин сказал о нём замечательно, точнее всех: «Мистер Икс был великий человек. Между Петром I и Екатериною **II он один является самобытным** сподвижником просвещения. Он создал первый университет. Он, лучше сказать, сам был первым нашим университетом».

Подсказка

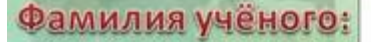

Проверить

MEHIO

0

#### Кто Вы, Мистер Икс?

Пушкин сказал о нём замечательно, точнее всех: «Мистер Икс был великий человек. Между Петром I и Екатериною II он один является самобытным сподвижником просвещения. Он создал первый университет. Он, лучше сказать, сам был первым нашим университетом».

Подсказка

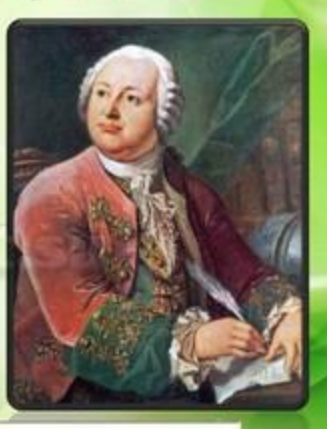

 $\mathbf C$ 

**MEHIO** 

Фамилия учёного:

Проверить

**Ошибка 15.** Размещение нескольких изображений на слайде таким образом, что их трудно рассмотреть.

Размещение двух и даже 10 изображений на слайде допустимо, если не противоречит логике презентации: например, если при клике изображения увеличиваются, или это — изображения-кнопки.

Однако если изображение — основное содержание слайда, именно с ним идет работа и именно оно несет информационную нагрузку, оно должно быть крупным.

Если изображение является основным содержимым слайда, вставьте одну картинку на слайд

При необходимости использования нескольких картинок, создайте несколько слайдов.

**Ошибка 16.** Не работают кнопки и кнопкигиперссылки. Иногда может возникнуть ситуация, когда в режиме просмотра презентации не удается воспользоваться кнопкой-гиперссылкой — она неактивна.

**Ошибка 17.** Не указаны источники источников изображений и текстов. Использовать чьи-то труды и не указывать автора — плохой тон.

**Ошибка 18.** Избыток анимации, когда анимация мешает работе с презентацией.

При добавлении анимации в презентацию нужно придерживаться принципа минимализма. Анимация не должна мешать чтению текста, быть пестрой.

Смену слайдов лучше не сопровождать звуковыми эффектами и активной анимацией.

Необходимо продумать, какие эффекты будут появляться автоматически, а какие по щелчку.

Если вся анимация будет происходить по щелчку, на это будет потрачено много времени, такая презентация будет раздражать.

**Ошибка 19.** Неправильно настроена смена слайдов, не отключен переход по щелчку мыши или на клавиатуре.

Например, в презентации-игре пользователь промахнулся мимо кнопки показа правильного ответа и попал на следующий вопрос, минуя меню игры.